# 140 TELEMATICI

*UNEP MILANO*

*INVIO FLUSSO RACCOMANDATE ALLE POSTE*

*E RICEZIONE DELLE RISPOSTE*

## **FLUSSO RACCOMANDATE UNEP MILANO**

All'UNEP di Milano le raccomandate ex artt. 139-140-660 cpc e 157 cpp vengono prodotte direttamente da Poste Italiane, grazie ad una convenzione con l'UNEP, utilizzando l'apposita funzione implementata nel GSU-WEB.

Al mattino - verso le 9,00 - viene inoltrato via PEC, attraverso il GSU-WEB, il flusso dei dati di cronologico degli atti di cui vanno stampate ed inviate le raccomandate ai destinatari.

Intorno alle 12,30 torna il flusso dati con i numeri di raccomandata da importare nel GSU-WEB.

Qui si descrive la procedura informatica da attuare per dar seguito alle fasi di esportazione e successiva importazione dei dati

**Fase 1** Ore 9,00

## **SPEDIZIONE DEL FLUSSO DATI**

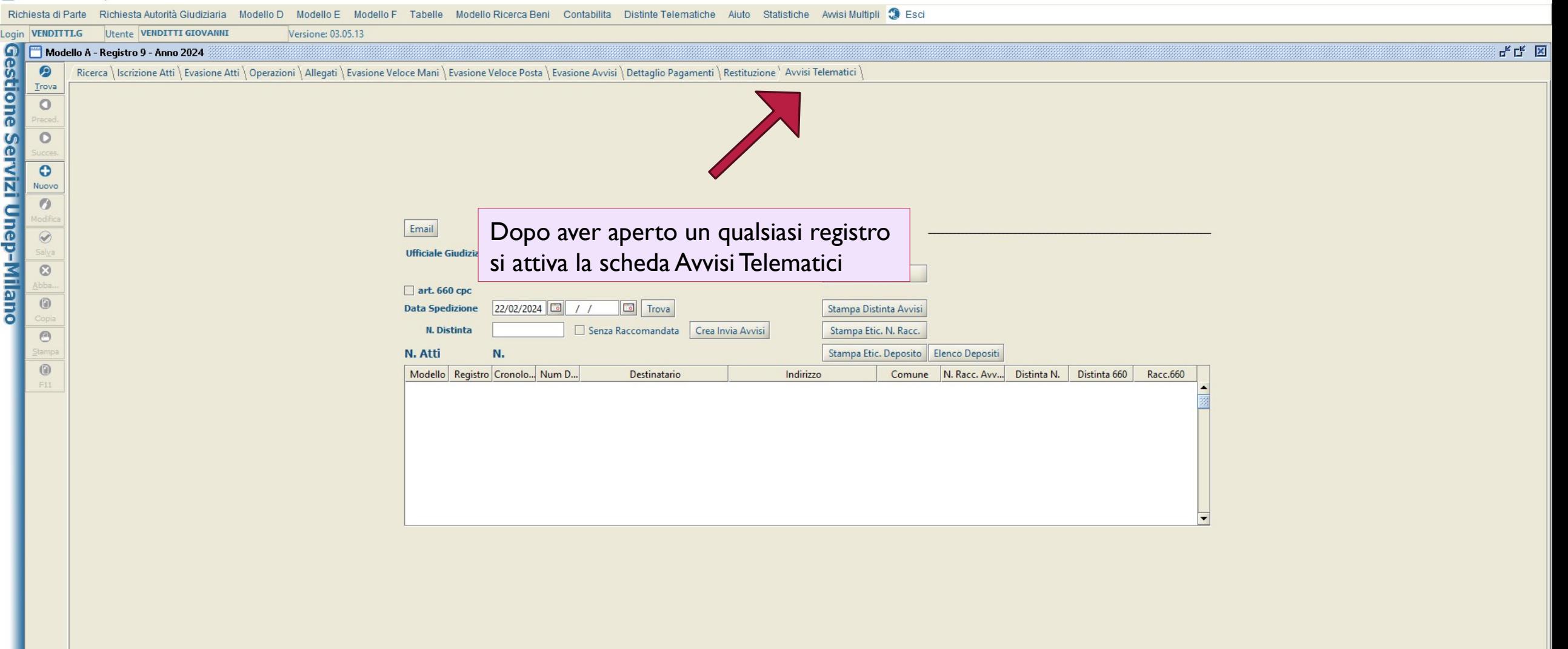

### Gestione Servizi Unep-Milano  $\times$ Modello F Tabelle Modello Ricerca Beni Contabilita Distinte Telematiche Aiuto Statistiche Awisi Multipli ( Esci Richiesta di Parte **Utente VENDITTI GIOVANN** Versione: 03.05.13 Gestione Servizi Unep-Milano Modello A - Registro 9 - Anno 2024 막 다. 区  $\bullet$ Ricerca | Iscrizione Atti | Evasione Atti | Operazioni | Allegati | Evasione Veloce Mani | Evasione Veloce Posta | Evasione Avvisi | Dettaglio Pagamenti | Restituzione | Avvisi Telematici Trova  $\circ$ Si va a selezionare  $\circ$ l'ufficio interessato  $\bullet$ Nuovo  $\bullet$ Email  $\textcircled{\footnotesize{8}}$ Ufficiale Giudiziario NOTIFICHE CIVILI . 101030 Aggiorna dati Avvisi da file...  $\odot$ Pulisci bba. art. 660 cpc  $\circledcirc$ 22/02/2024 22/02/2024 Trova Cliccando infine su Trova **Data Spedizione** N. Distinta Senza Raccomandata | Crea ia Avvisi  $\circledcirc$ per attivare i filtri selezionati tamp N. Atti  $\circledcirc$ Modello Registro Cronolo... Num D. Comune N. Racc. Avv... Distinta N. Distinta 660 Racc.660 inatario Indirizzo  $\mathsf{F}11$ e il flag 660 se si tratta Inserendo la data di spedizione di questa tipologia di avvisi, *Nota:*  che genera una distinta *gli assistenti in fase di scarico*  a sé stante *hanno disposizione di indicare il primo giorno lavorativo successivo nell'apposita casella*

*della data di spedizione*

 $\overline{\phantom{m}}$ 

O

### Richiesta Autorità Giudiziaria Modello D Modello E Modello F Tabelle Modello Ricerca Beni Contabilita Distinte Telematiche Aiuto Statistiche Awisi Multipli S Esci Richiesta di Parte Login VENDITILG Utente VENDITII GIOVANNI Versione 03.05.13<br> **IL SISTEM REGISTRED DE REGISTRED ALLES DE CONSUMERENT DE REGISTRED ALLES DE CONSUMERENT DE SINGLES DE CONSUMERENT DE SINGLES DE CONSUMERENT DE SINGLES DE CONSUME** Login VENDITTI.G Utente VENDITTI GIOVANNI Versione: 03.05.13  $F_K$  $F_K$   $K$ Ricerca | Iscrizione Atti | Evasione Atti | Operazioni | Allegati | Evasione Veloce Mani | Evasione Veloce Posta | Evasione Avvisi | Dettaglio Pagamenti | Restituzione | Avvisi Telematici | Email Ufficiale Giudiziario NOTIFICHE CIVILI . 101030 Aggiorna dati Avvisi da file... Pulisci  $\sqrt{a}$  art. 660 cpc l'esito dei dati filtrati 22/02/2024 22/02/2024 To **Data Spedizione** Stampa Distinta Avvisi N. Distinta Senza Raccomandata Crea Invia Avvisi Stampa Etic. N. Racc.  $\circledcirc$ itampa 67 Stampa Etic. Deposito | Elenco Depositi N. Atti  $\circledR$ Comune N. Racc. Avv... Distinta N. Distinta 660 Modello Registro Cronolo... Num D... Destinatario Racc.660  $\mathsf{F11}$ Modell.. 343 GALVANI LUIGI (VIA),1 **VIGNATE** 2231 MORO ALDO (VIA), 47C Modell... GNATE Modell.. 743 MONTE GRAPPA (VIA), 33 PESSANO C. Modell... 2986 Si può procedere, dunque, Modell.. 3204 3402 Modell.. 961 Modell.. alla creazione degli avvisiModell... 3582 989 Modell... CHIARI (VIA), 5 Modell.. 1005 **MILANO** Modell...  $\mathbf{Q}$ 3678 CAVOUR (VIA), 44/E **GREZZAGO**  $\overline{\phantom{a}}$

Lo

## Richiaeta di Parte Richiaeta Autorità Ciudiziaria Modello D. Modello E. Modello E. Tahelle Modello Ricerca Reni Contabilita Distinte Telematiche Auto Statistiche Auvisi Multipli

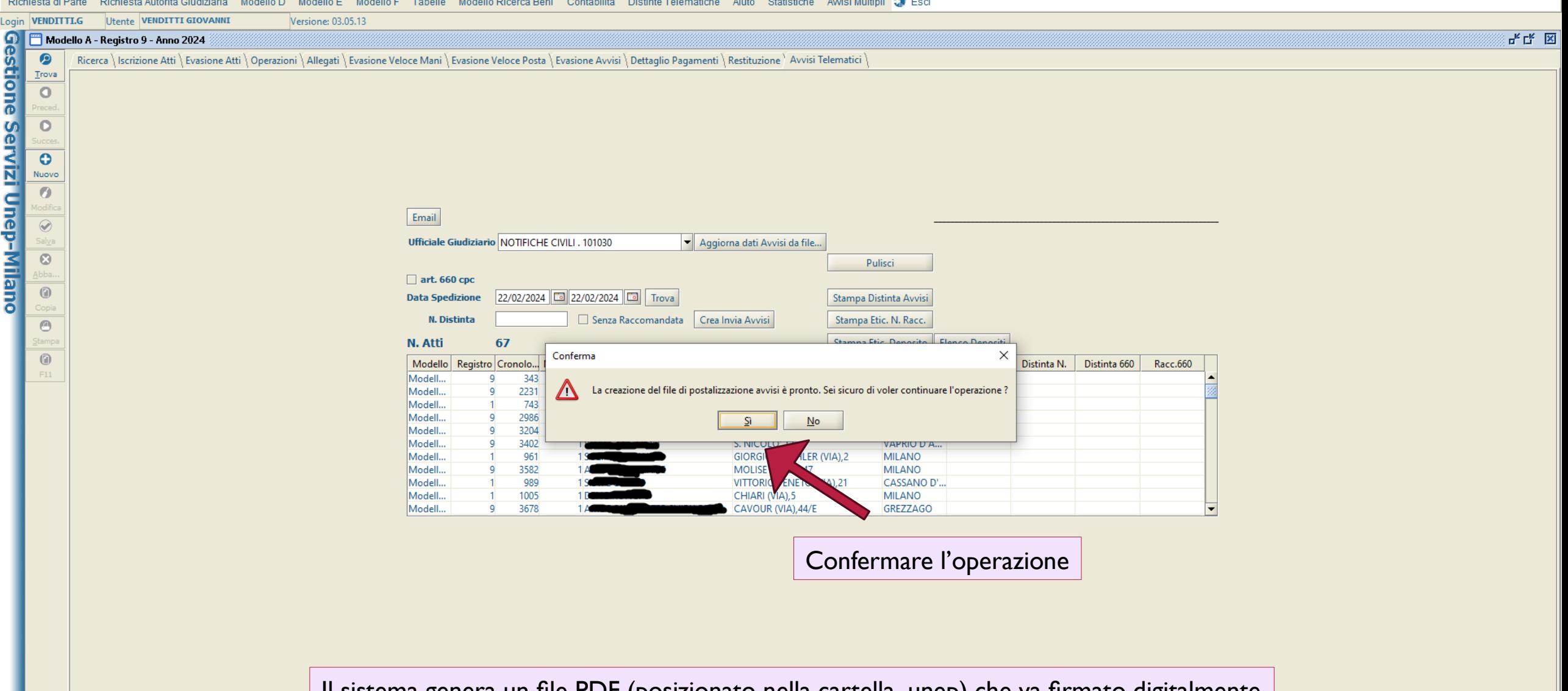

Il sistema genera un file PDF (posizionato nella cartella .unep) che va firmato digitalmente

## Richiesta di Parte Richiesta Autorità Giudiziaria Modello D Modello E Modello F Tabelle Modello Ricerca Beni Contabilita Distinte Telematiche Aiuto Statistiche Awisi Multipli S Esci

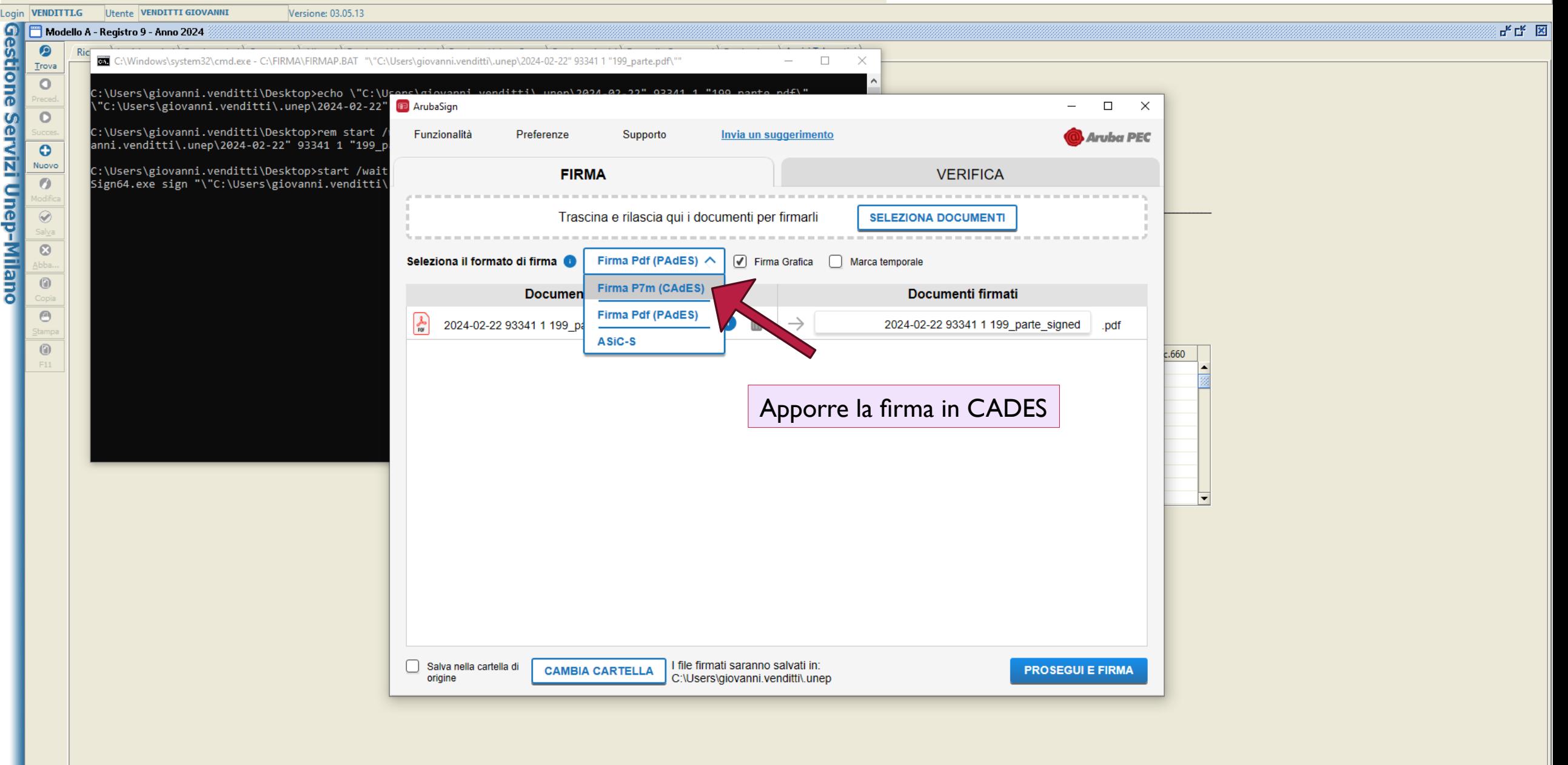

H.

## chiesta di Parte Richiesta Autorità Giudiziaria Modello D Modello E Modello F Tabelle Modello Ricerca Beni Contabilita Distinte Telematiche Aiuto Statistiche Awisi Multipli 3 Esci

733

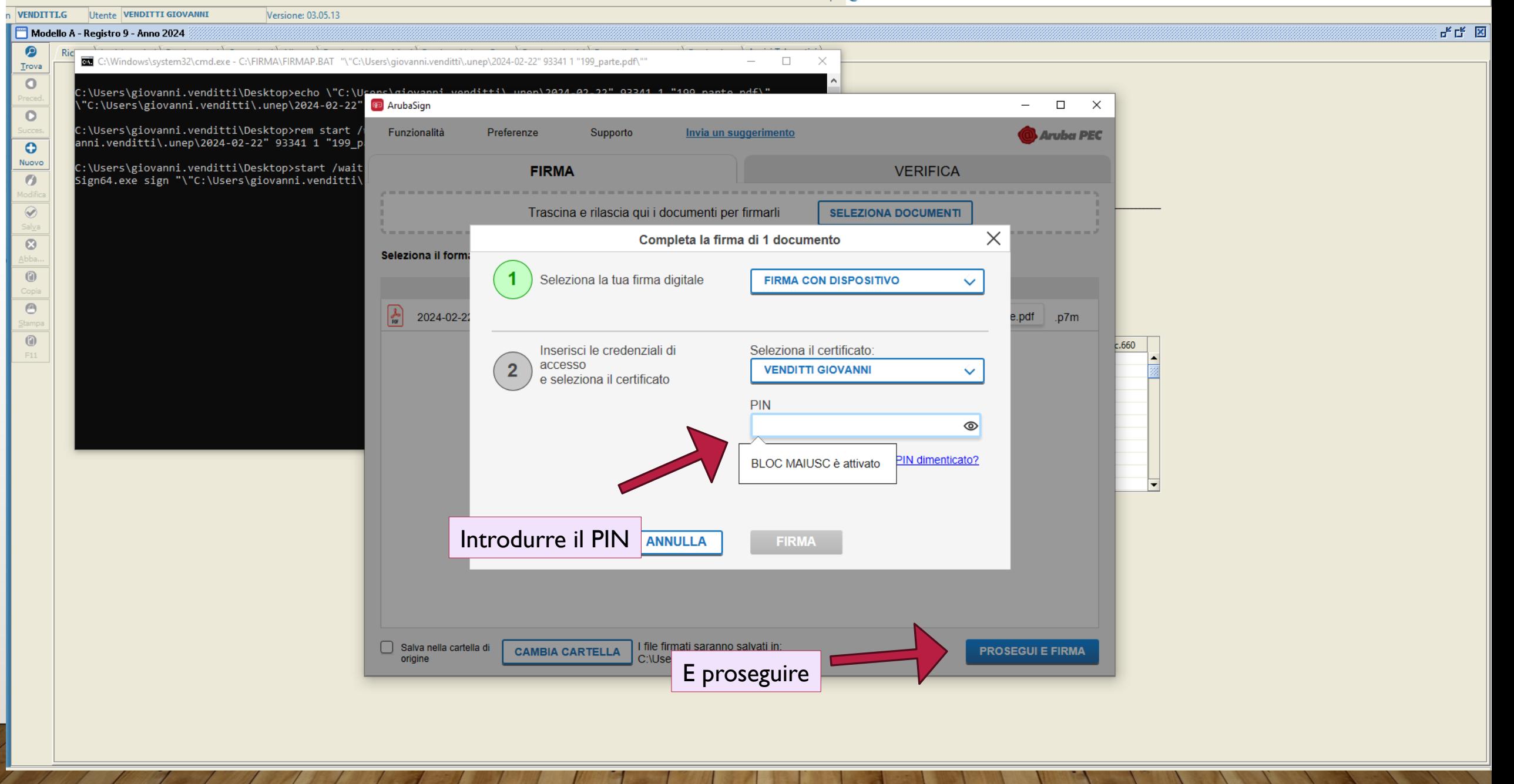

**Junca** 

143

 $\overline{\phantom{a}}$  $\Box$  $\times$ 

## Richiesta di Parte Richiesta Autorità Giudiziaria Modello D Modello E Modello F Tabelle Modello Ricerca Beni Contabilita Distinte Telematiche Aiuto Statistiche Awisi Multipli Se Esci

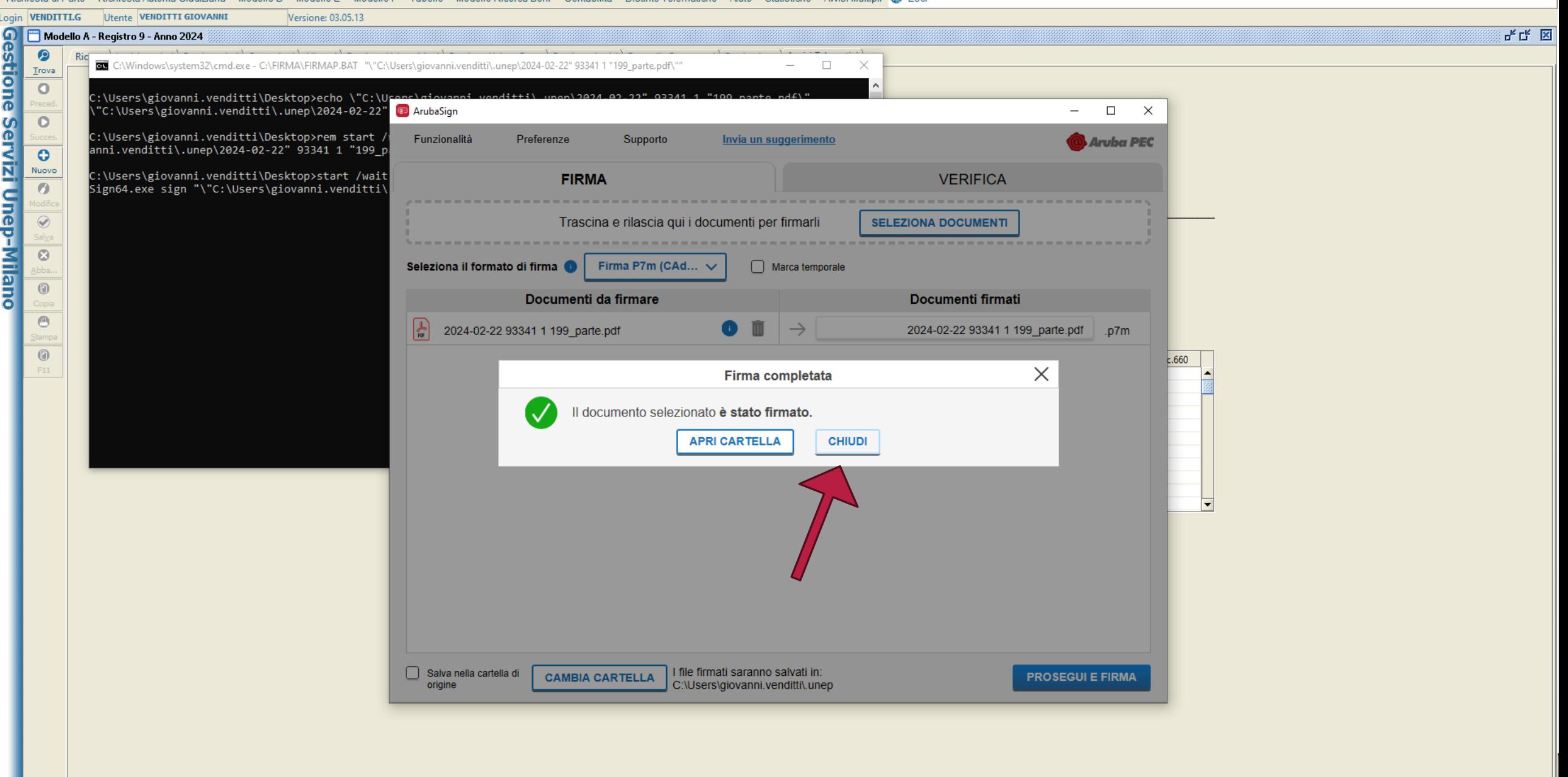

## Richiesta di Parte Richiesta Autorità Giudiziaria Modello D Modello E Modello F Tabelle Modello Ricerca Beni Contabilita Distinte Telematiche Aiuto Statistiche Awisi Multipli 3 Esci

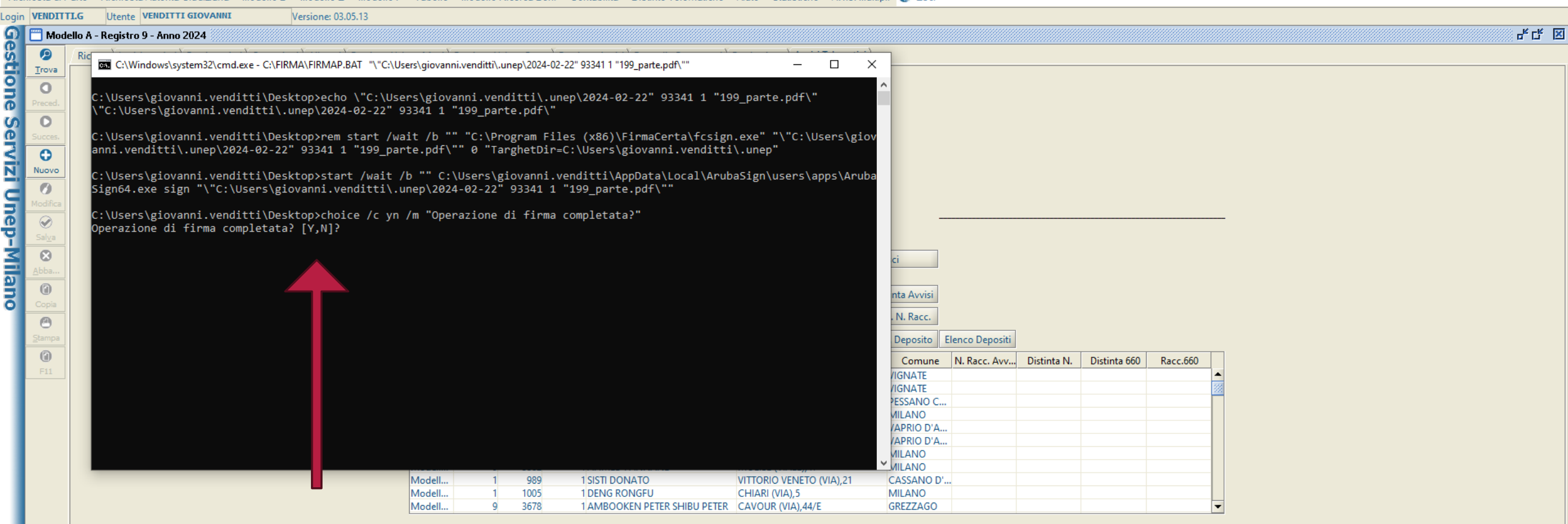

Quindi si va a cliccare Y per conferma nella schermata del file batch

## Richiesta di Parte Richiesta Autorità Giudiziaria Modello D Modello E Modello F Tabelle Modello Ricerca Beni Contabilita Distinte Telematiche Aiuto Statistiche Awisi Multipli 3 Esci

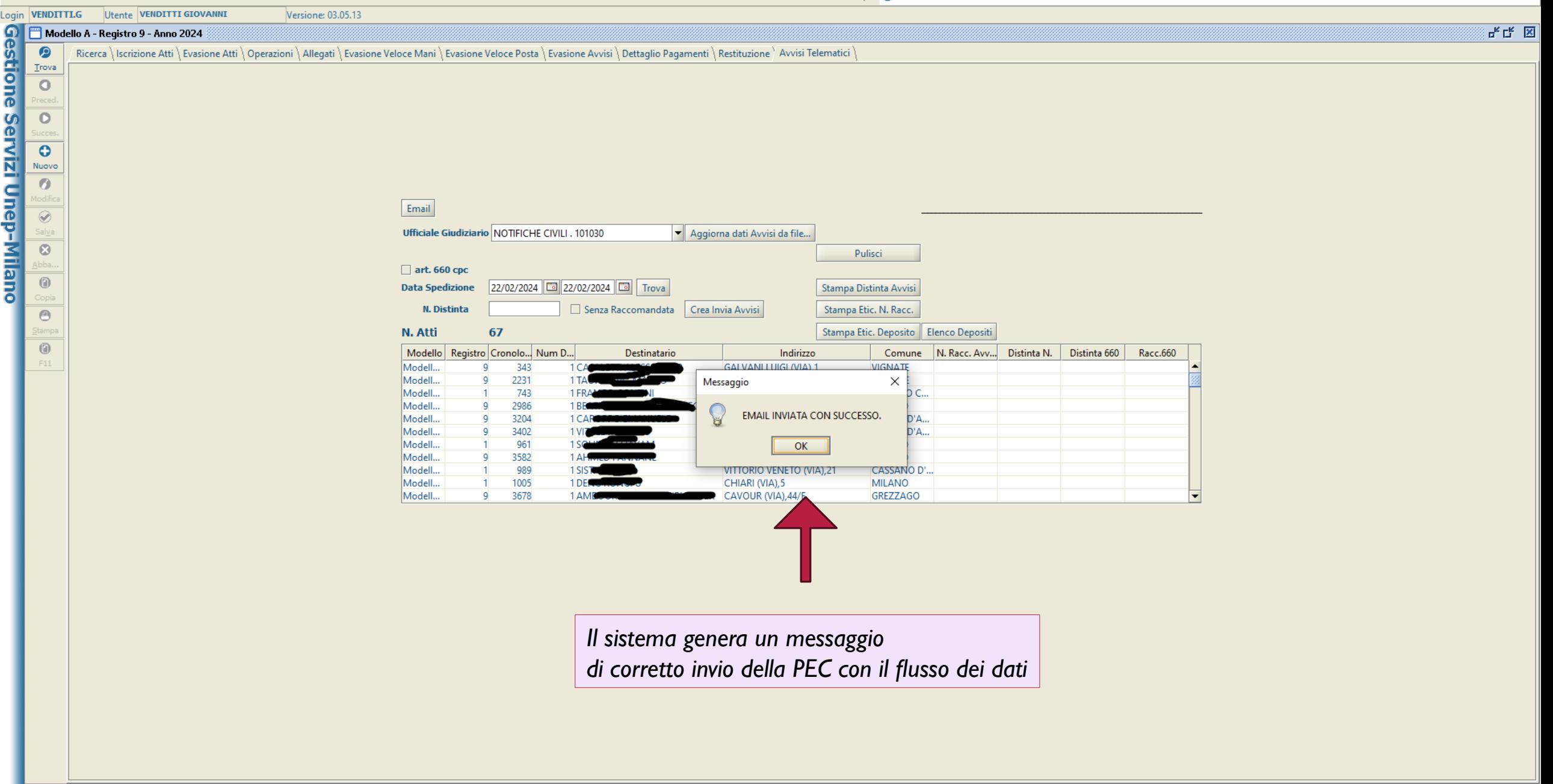

## Richiesta di Parte Richiesta Autorità Giudiziaria Modello D Modello E Modello F Tabelle Modello Ricerca Beni Contabilita Distinte Telematiche Aiuto Statistiche Awisi Multipli

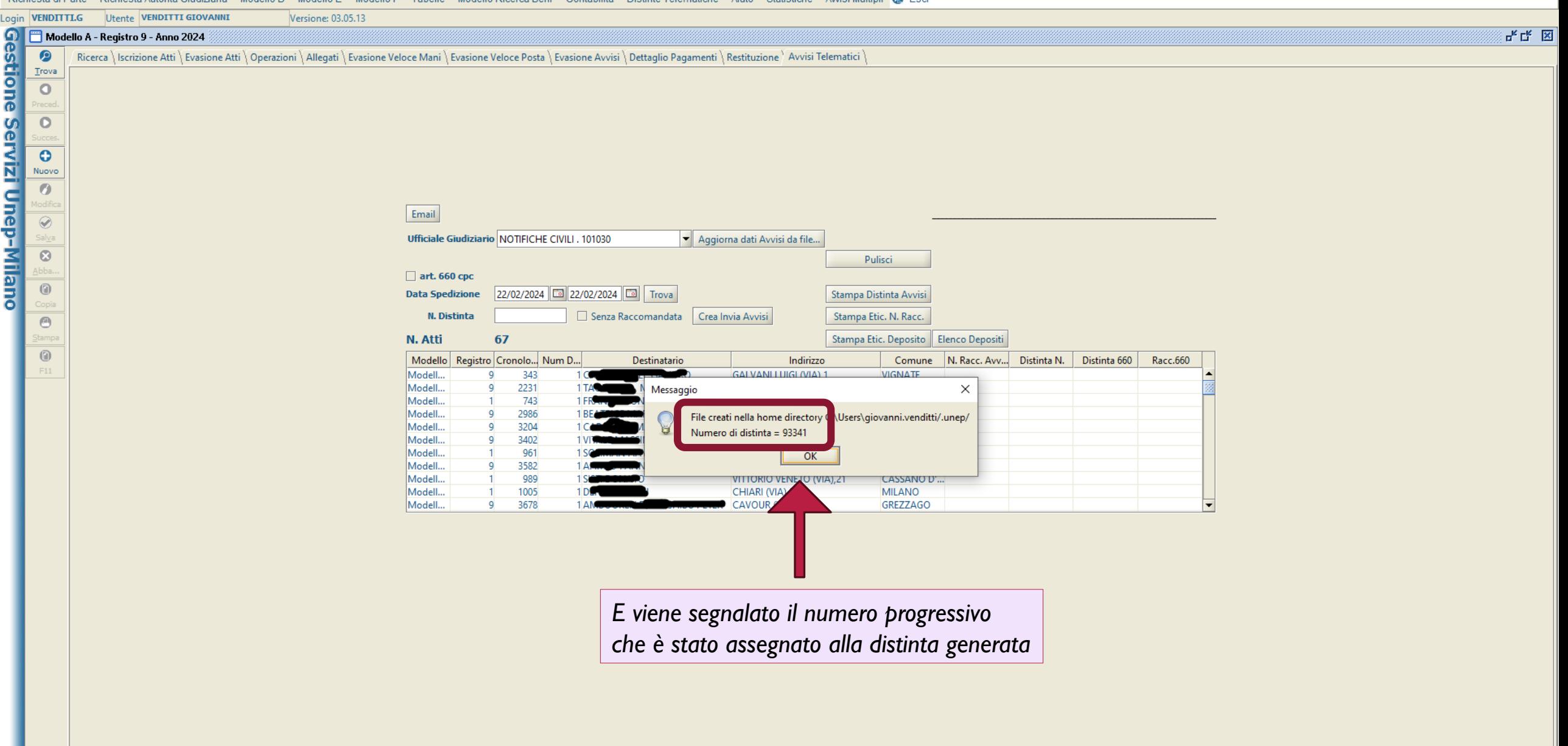

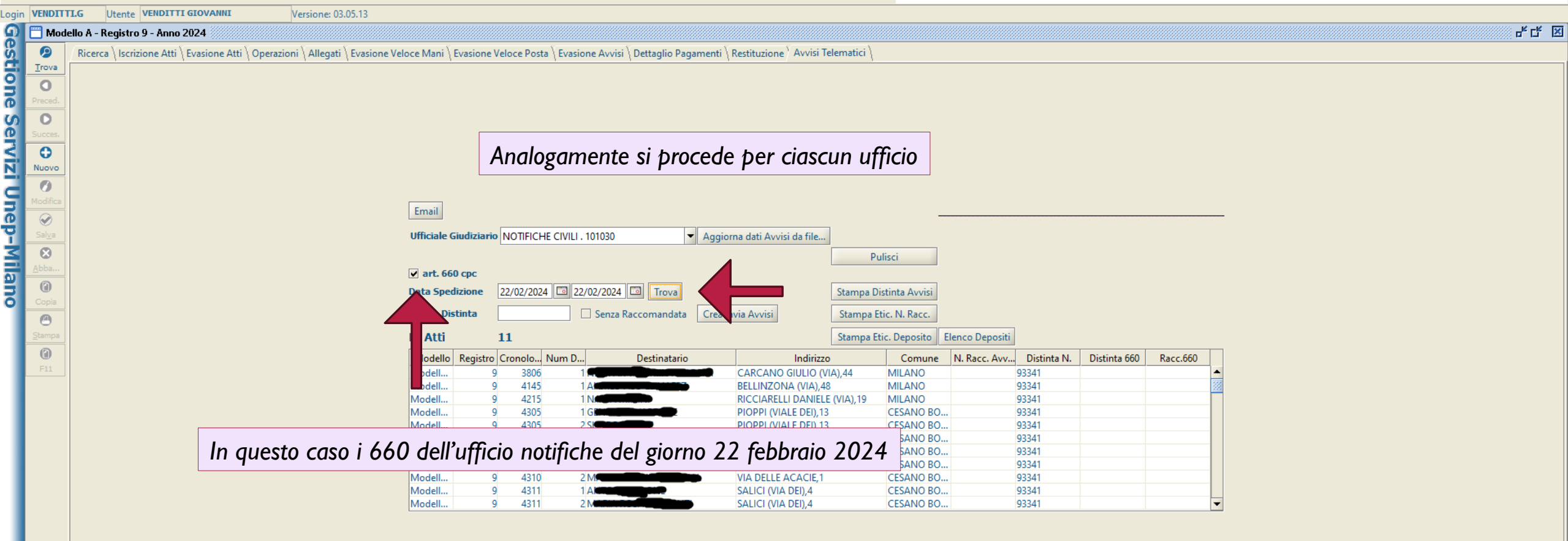

Fase 2 Ore 12,30 circa

# **RICEZIONE E ACCETTAZIONE DEL FLUSSO DATI**

**CON I NUMERI DI RACCOMANDATA** 

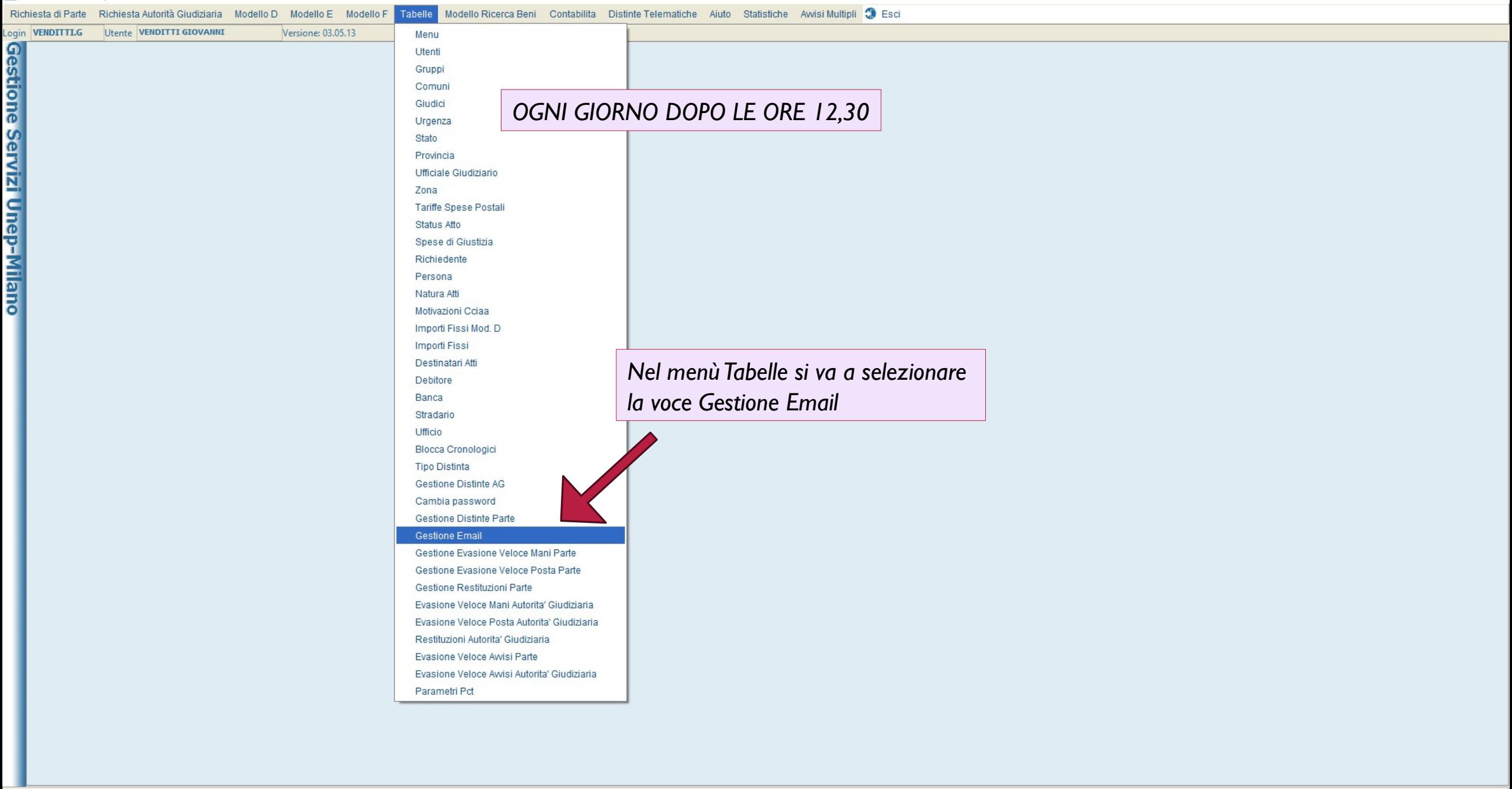

reced  $\circ$ 

Succes.<br>
Inserisci<br>
Modifica<br>
Modifica<br>
Modifica<br>
Q<br>
Abba...<br> **O**<br>
Copia<br>
Q<br>
Copia

Stampa

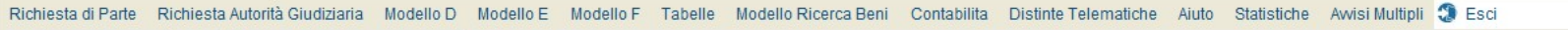

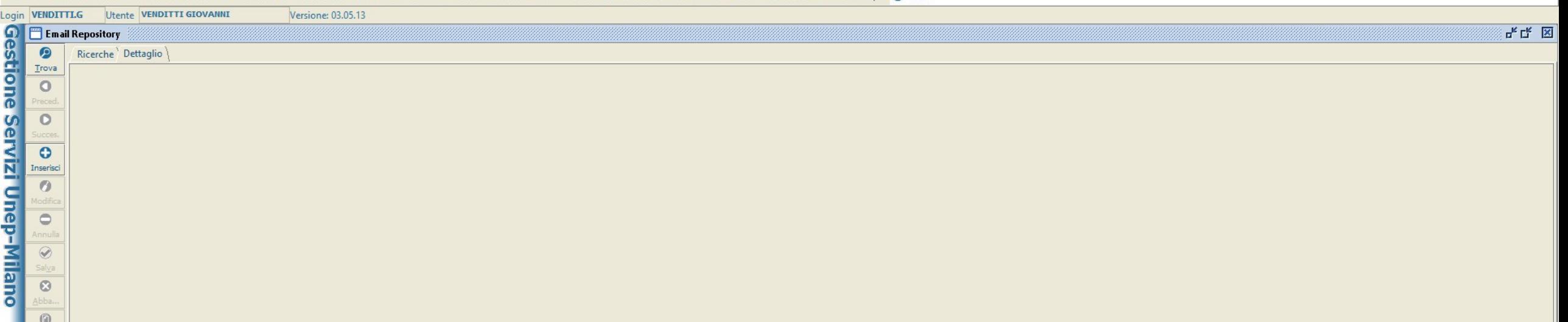

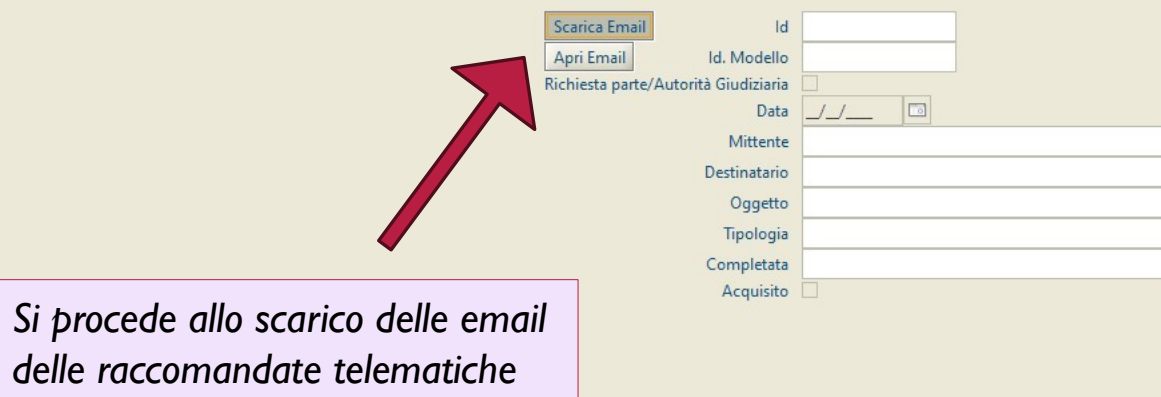

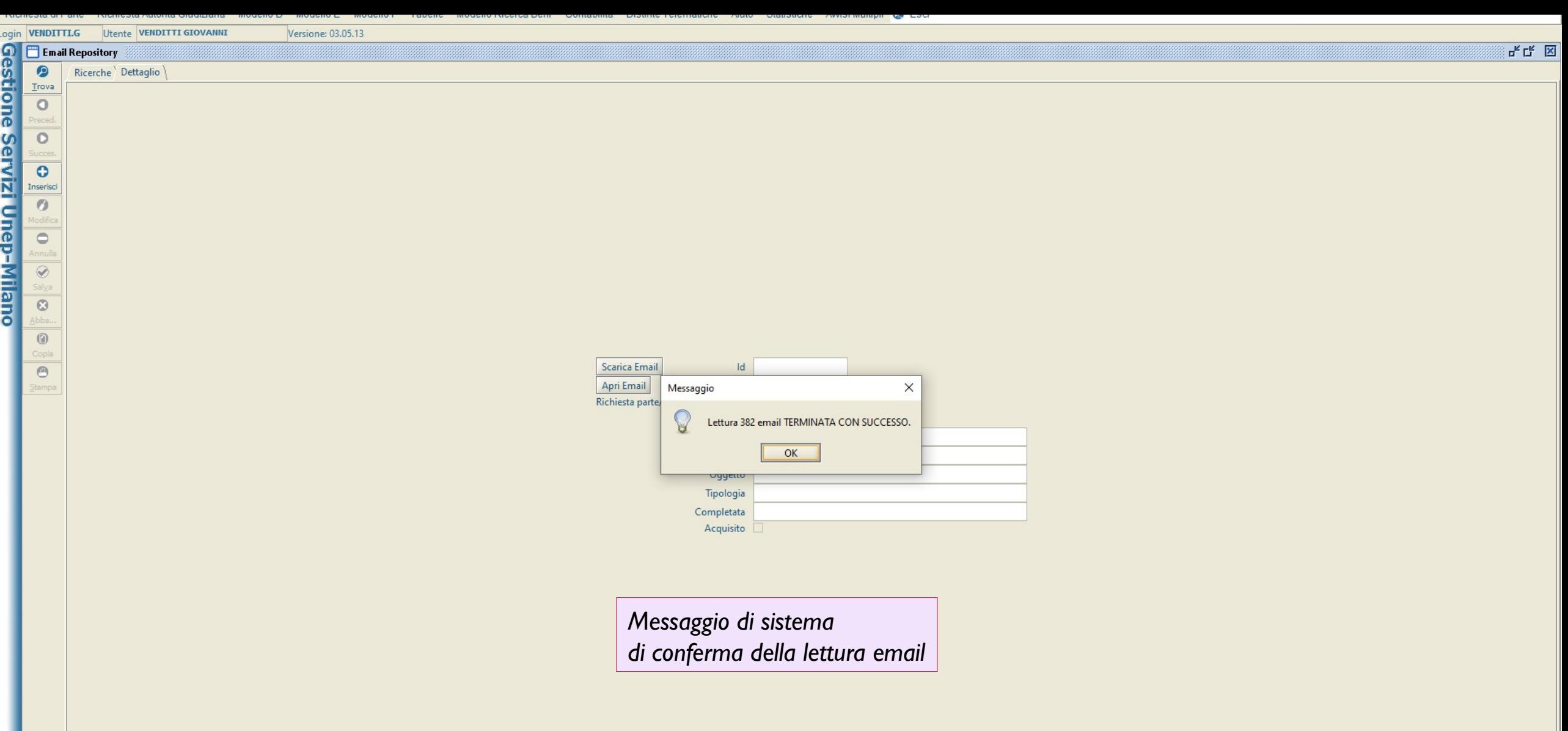

PЗ

Unep-Milano

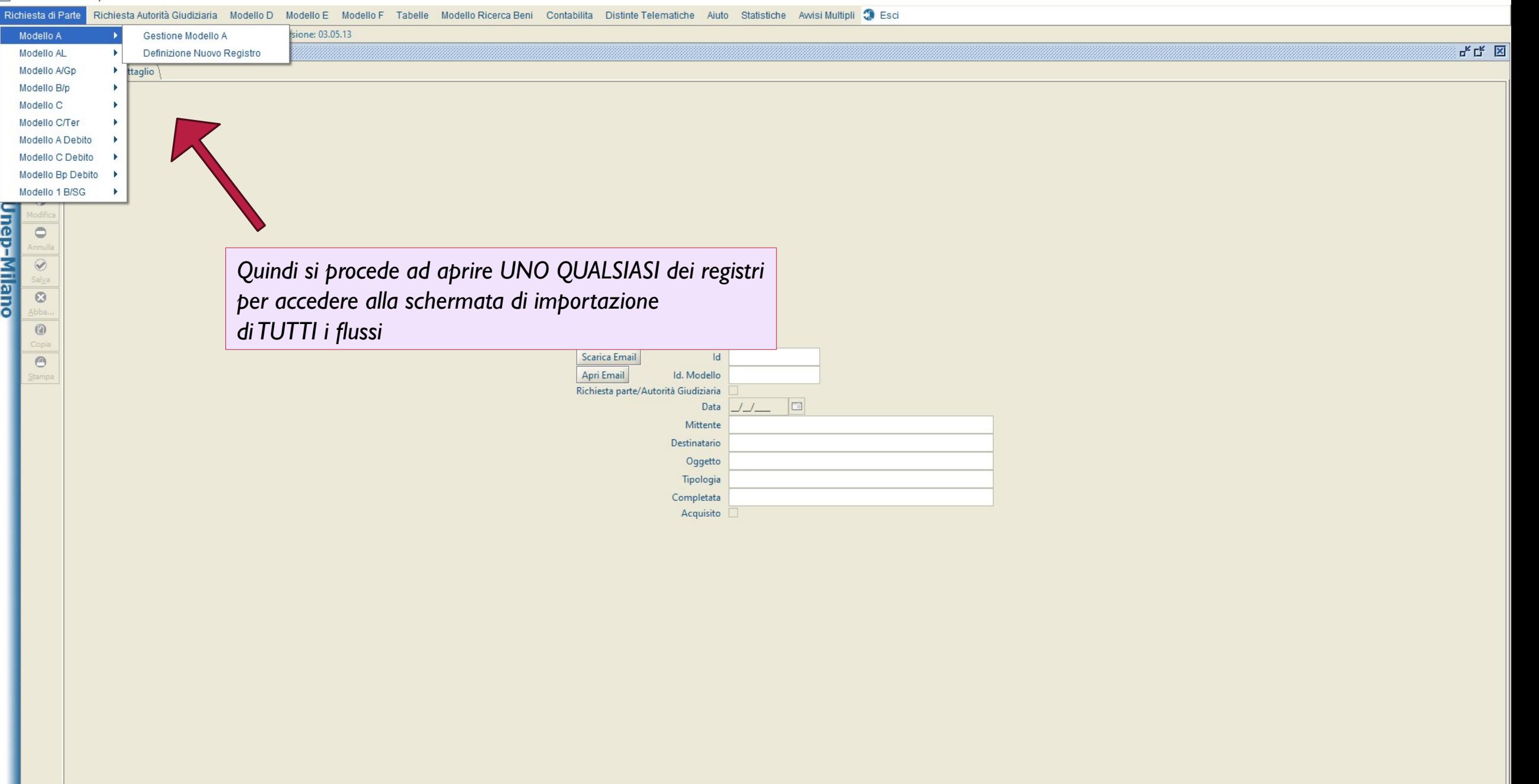

## Richiesta di Parte Richiesta Autorità Giudiziaria Modello D Modello E Modello F Tabelle Modello Ricerca Beni Contabilita Distinte Telematiche Aiuto Statistiche Awisi Multipli 3 Esci gin VENDITTLG Utente VENDITTLG<br>
D<br>
Modello A - Registro 9 - Anno 2024<br>
D<br>
Trova<br>
Trova<br>
D<br>
Preced.<br>
D<br>
Succes.<br>
D<br>
Modifica<br>
D<br>
Modifica<br>
D<br>
Modifica<br>
D<br>
Modifica<br>
D<br>
Novo<br>
D<br>
Novo<br>
D<br>
Novo<br>
D<br>
Novo<br>
D<br>
Novo<br>
D<br>
Novo<br>
D<br>
N gin VENDITTLG Utente VENDITTI GIOVANNI Versione: 03.05.13  $F_{\kappa}$   $F_{\kappa}$   $K$ Ricerca | Iscrizione Atti | Evasione Atti | Operazioni | Allegati | Evasione Veloce Mani | Evasione Veloce Posta | Evasione Avvisi | Dettaglio Pagamenti | Restituzione ` Avvisi Telematici | **SCHERMATA DEI FLUSSI** Email **Ufficiale Giudiziario** Aggiorna dati Avvisi da file... Pulisci  $arct$ . 660 cpc  $\boxed{\blacksquare}$  $\boxed{ \Box }$  Trova Stampa Distinta Avvisi **Data Spedizione**  $\sqrt{ }$ N. Distinta Senza Raccomandata Crea Invia Avvisi Stampa Etic. N. Racc.  $\Theta$ tampa N. Atti Stampa Etic. Deposito | Elenco Depositi N.  $\circledR$ Cliccare su email Modello Registro Cronolo... Num D... Comune N. Racc. Avv... Distinta N. Distinta 660 Racc.660 Destinatario Indirizzo  $F11$

្គ<br>ន

Richiesta di Parte Richiesta Autorità Giudiziaria Modello D Modello E Modello F Tabelle Modello Ricerca Beni Contabilita Distinte Telematiche Aiuto Statistiche Awisi Multipli Se Esci

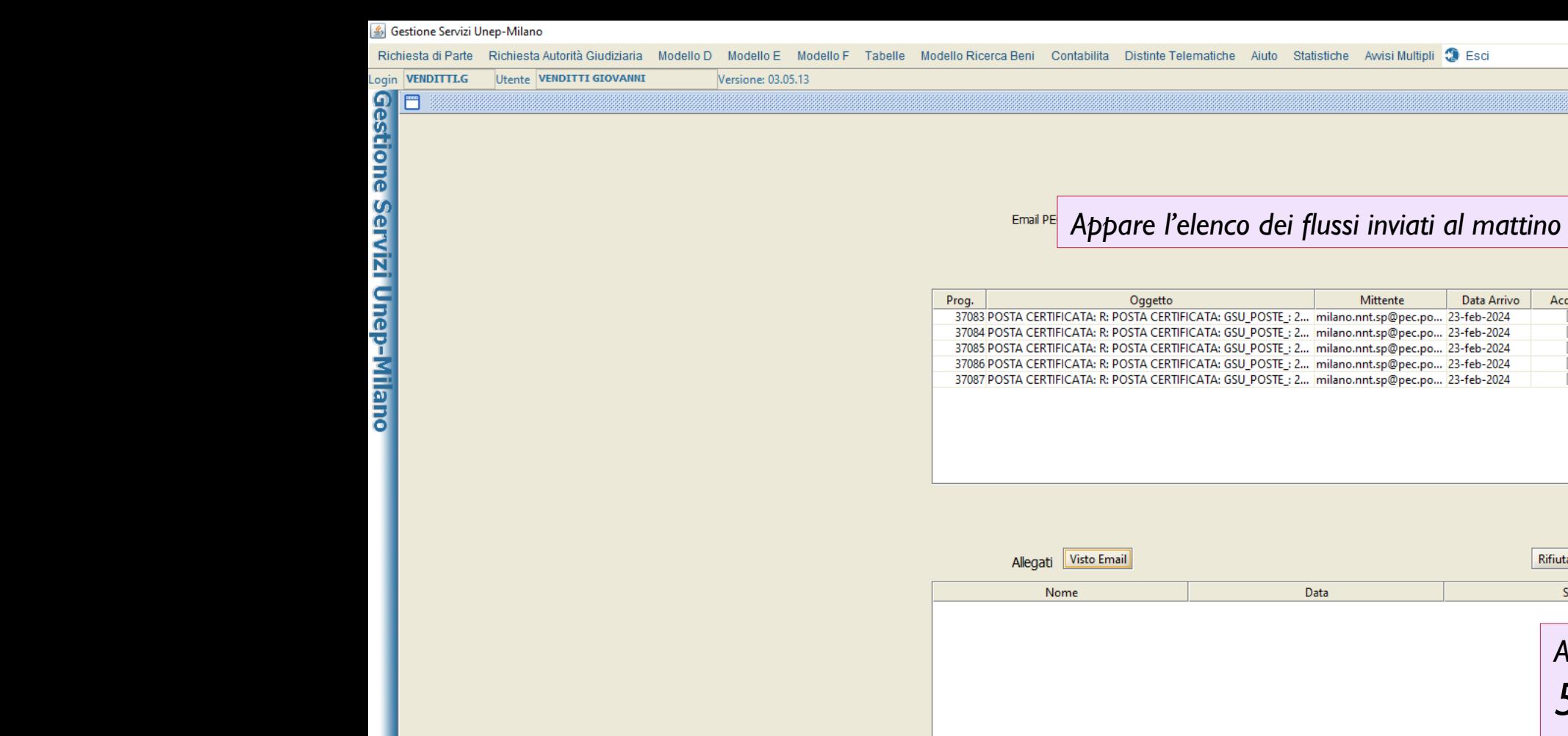

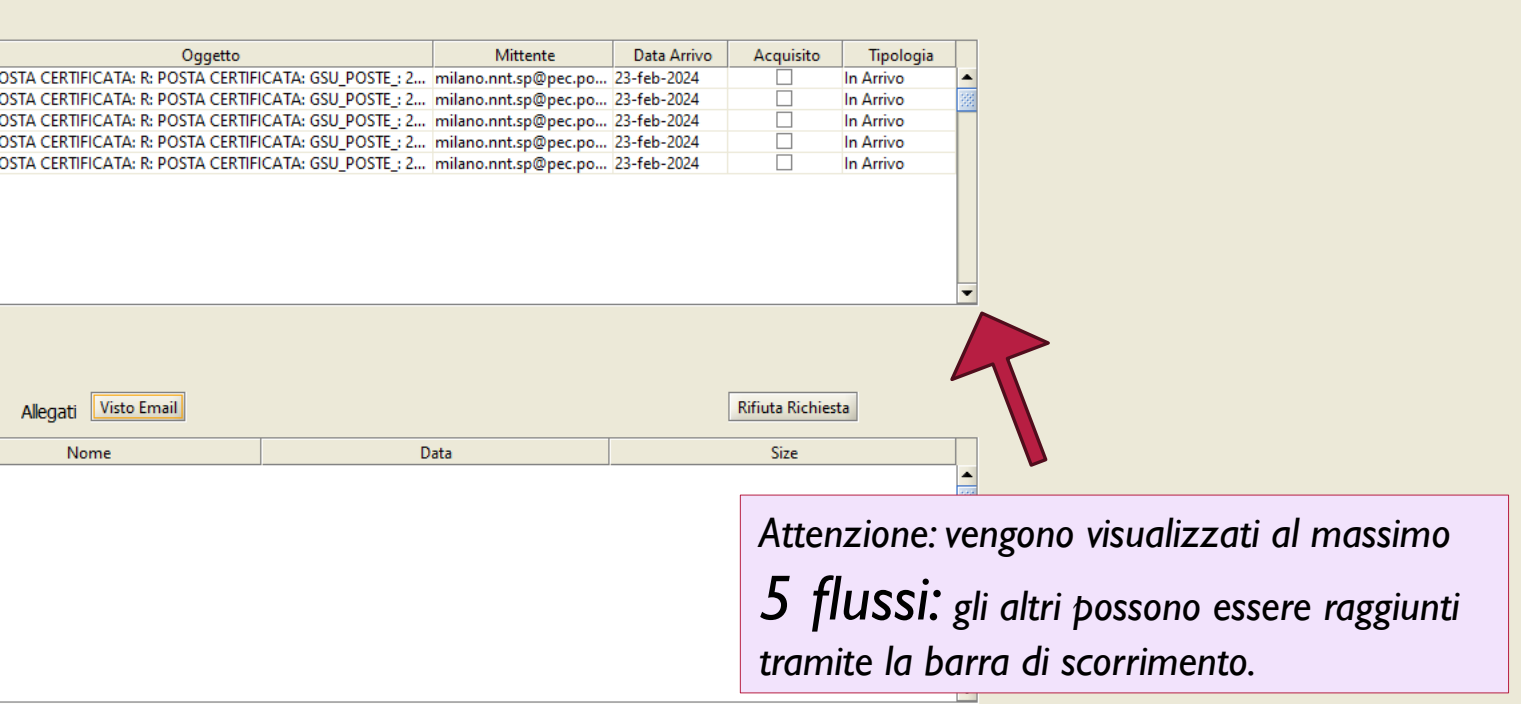

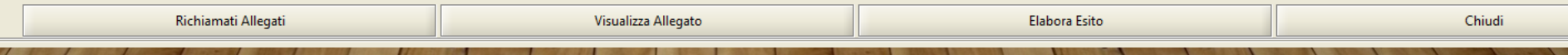

**d'区** 

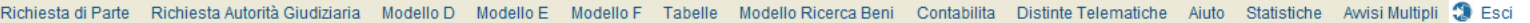

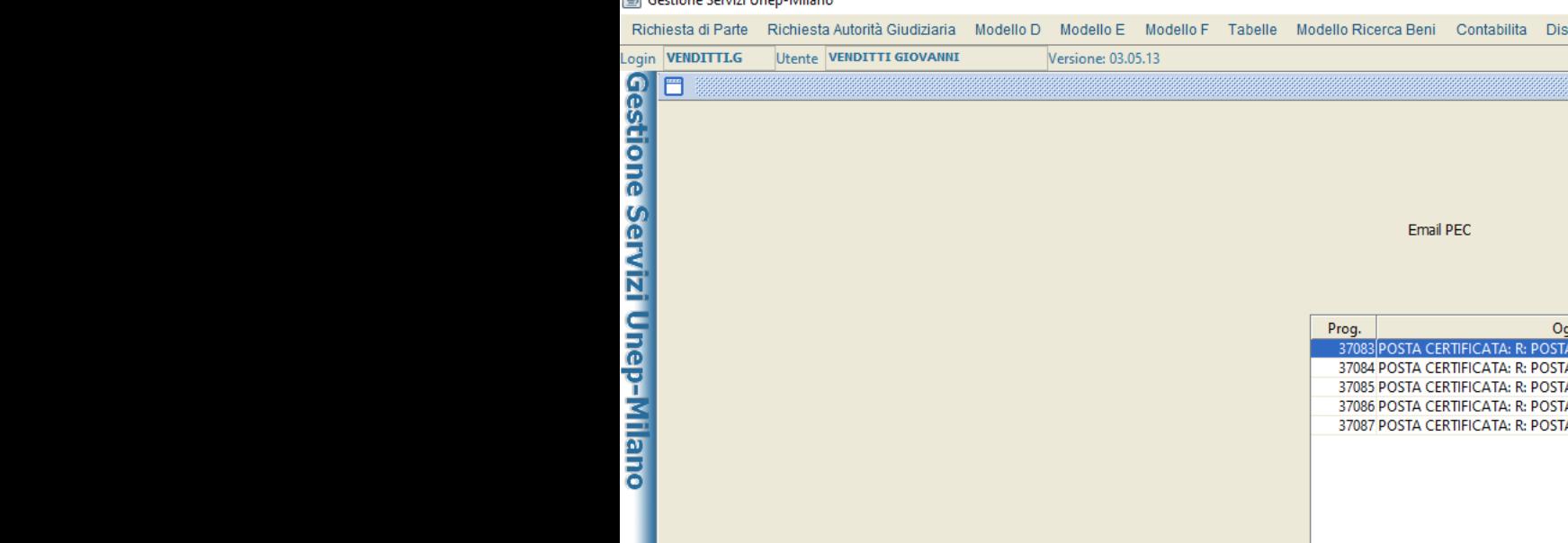

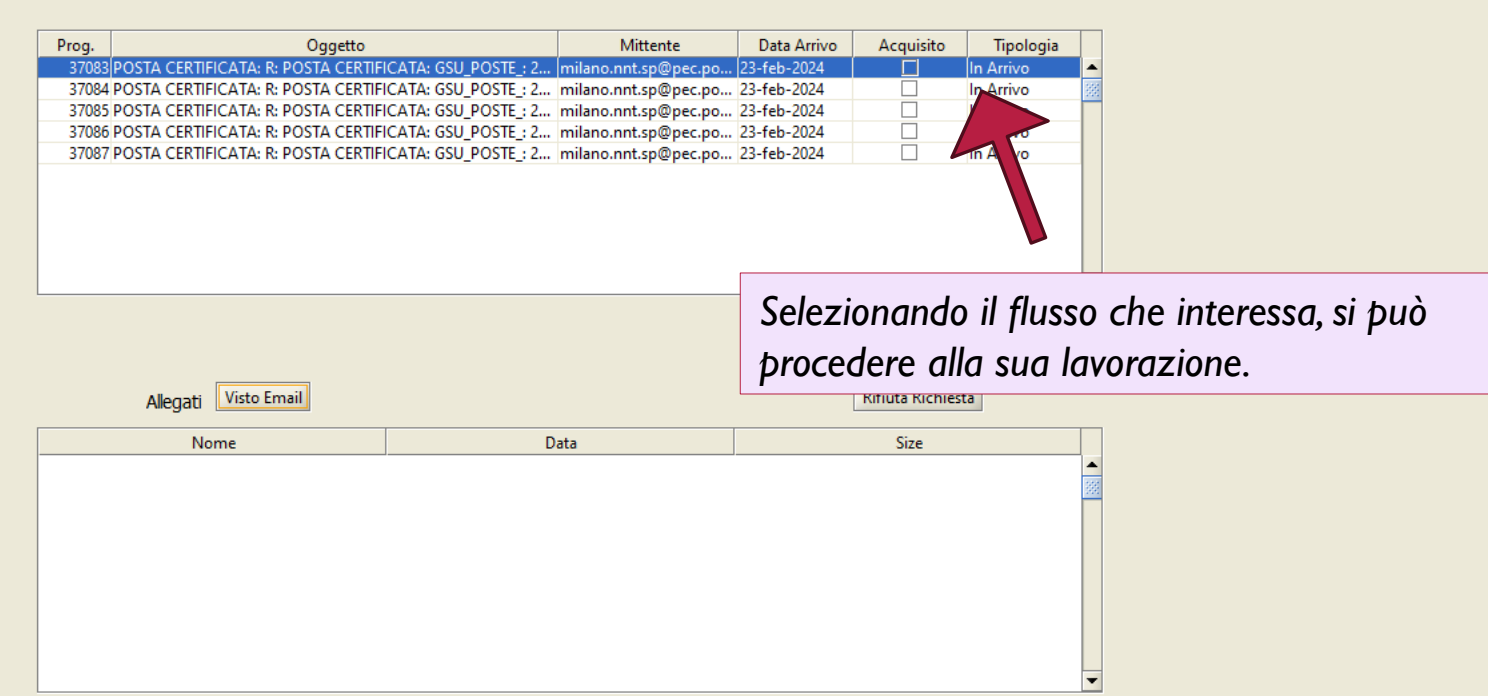

*In realtà, l'operazione di importazione richiede POCHI SECONDI, per cui una sola persona assai rapidamente può scaricare i flussi di tutti gli uffici.*

Richiamati Allegati Visualizza Allegato Elabora Esito Chiudi

Utente VENDITTI GIOVANNI

<u>andar descriptions Servizi Unep−Milano</u><br>El Eleccione Servizi Unep−Milano

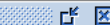

## Email PEC

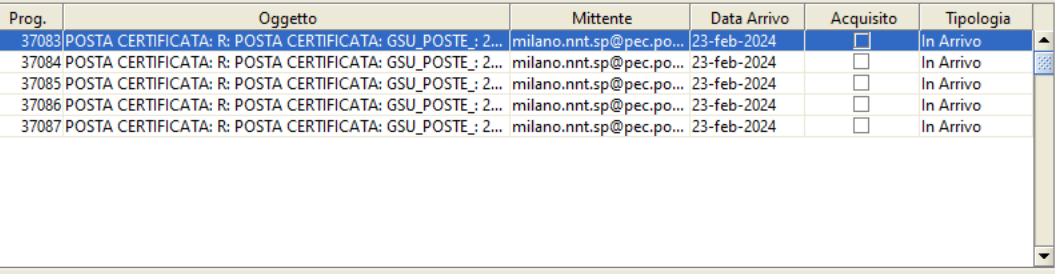

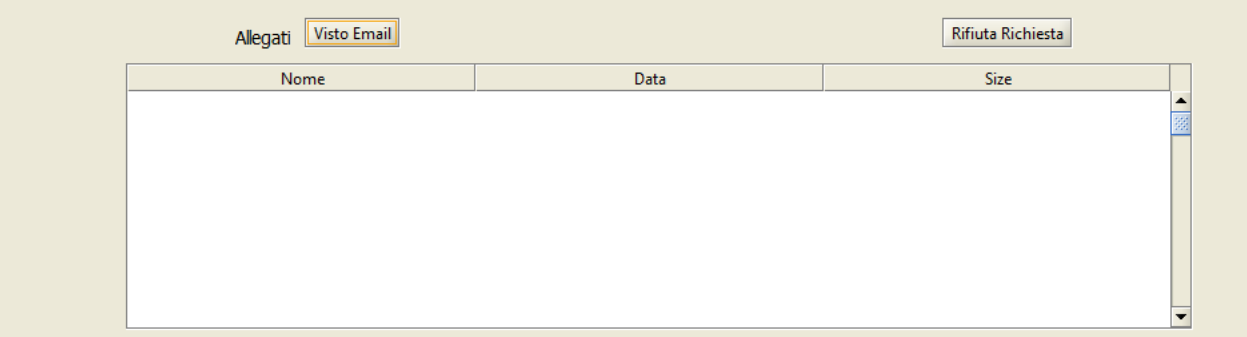

Occorre richiamare gli allegati del flusso

Versione: 03.05.13

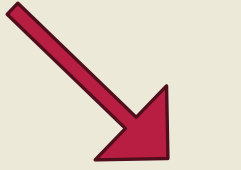

Richiamati Allegati

Visualizza Allegato

Chiudi

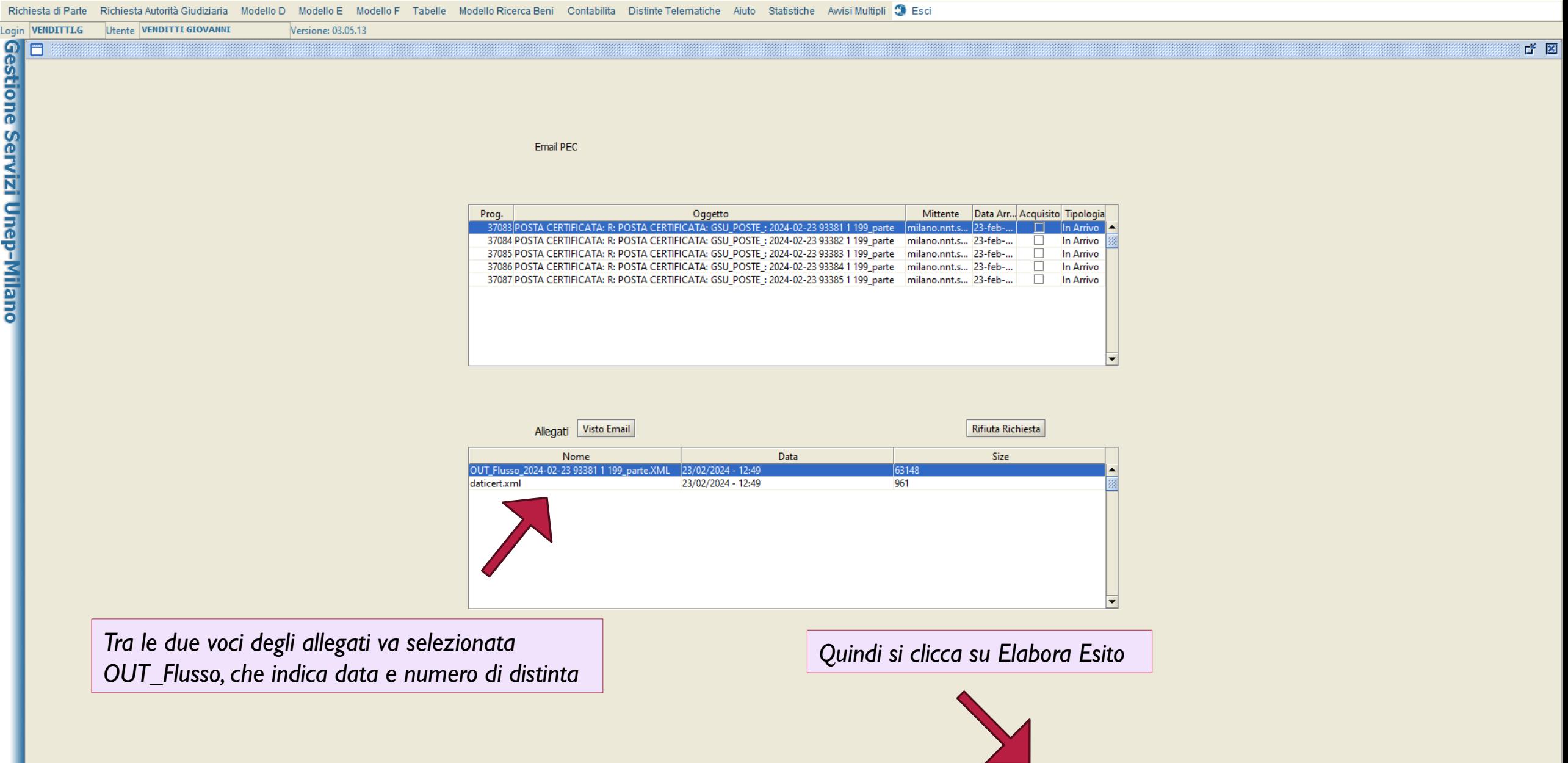

Visualizza Allegato

Richiamati Allegati

Elabora Esito

Chiudi

## Richiesta di Parte Richiesta Autorità Giudiziaria Modello D Modello E Modello F Tabelle Modello Ricerca Beni Contabilita Distinte Telematiche Aiuto Statistiche Awisi Multipli Sesci

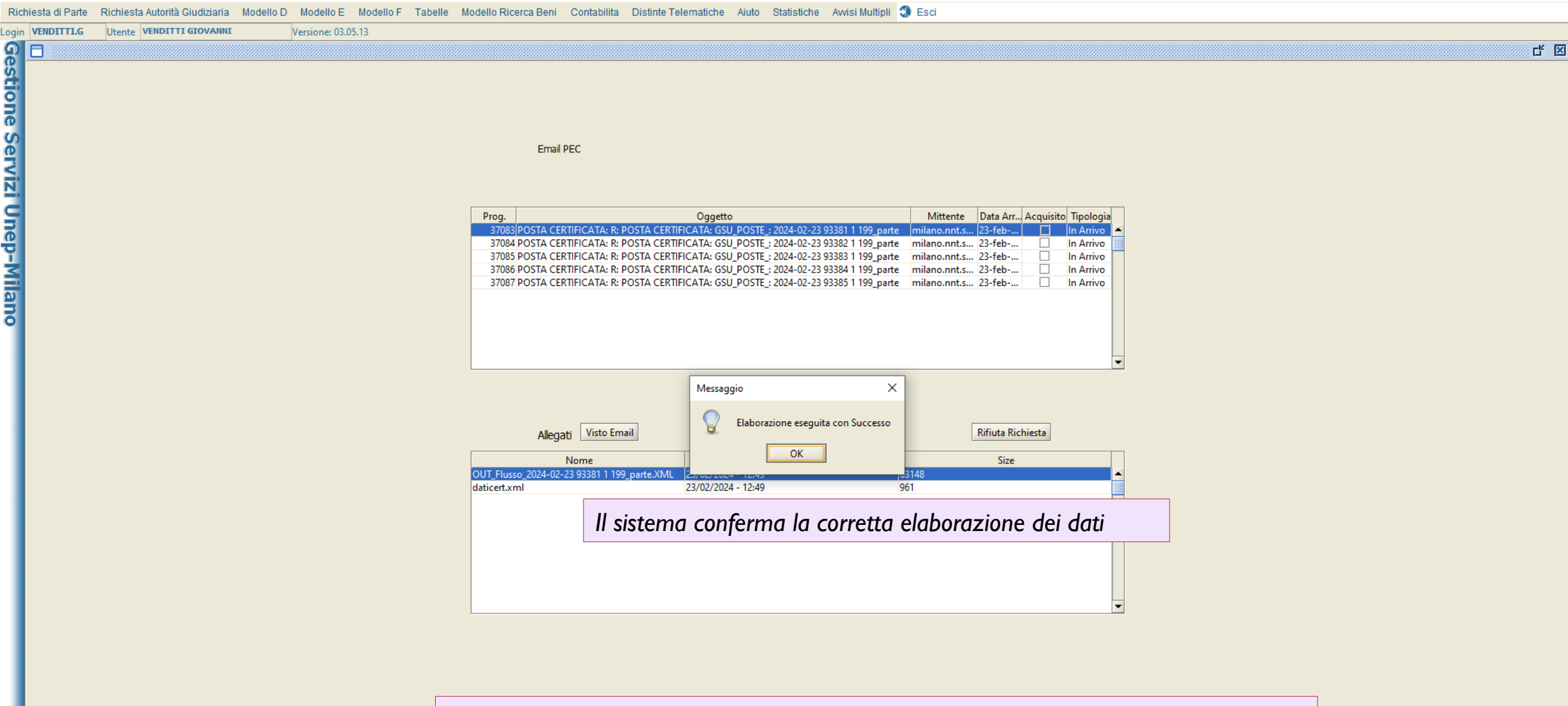

Da questo momento il GSU-WEB a cronologico riporta già i numeri di raccomandata

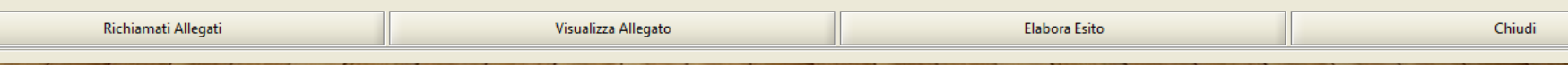

## Modello D Modello E Modello F Tabelle Modello Ricerca Beni Contabilita Distinte Telematiche Aiuto Statistiche Awisi Multipli Richiesta di Parte Richiesta Autorità Giudiziaria Login VENDITTLG Utente VENDITTL GIOVA<br>
COMPOSITION Ricerca | Iscrizione Atti | Evasion<br>
Trova | Ricerca | Iscrizione Atti | Evasion<br>
O | Preced.<br>
O | Modifica<br>
O | Modifica<br>
O | Modifica<br>
O | Modifica<br>
O | Modifica<br>
O | Mo Login VENDITTI.G Utente VENDITTI GIOVANNI Versione: 03.05.13  $\begin{array}{c|cc} \mathbb{L}_\mathbb{K} & \mathbb{L}_\mathbb{K} & \boxed{\times} \end{array}$ Ricerca \ Iscrizione Atti \ Evasione Atti \ Operazioni \ Allegati \ Evasione Veloce Mani \ Evasione Veloce Posta \ Evasione Arvisi \ Dettaglio Pagamenti \ Restituzione ` Arvisi Telematici *Si può, quindi procedere all'importazione di altri flussi, fino a completamento*Email **Ufficiale Giudiziario** Aggiorna dati Avvisi da file... Pulisci  $\Box$  art. 660 cpc  $\boxed{2}$  $\boxed{\Box}$  Trova **Data Spedizione** Stampa Distinta Avvisi N. Distinta Senza Raccomandata | Crea Invia Avvisi Stampa Etic. N. Racc.  $_{\tiny{\odot}}$ itamp Stampa Etic. Deposito | Elenco Depositi N. Atti N.  $\circledR$ Modello Registro Cronolo... Num D... Comune N. Racc. Avv... Distinta N. Distinta 660 Destinatario Indirizzo Racc.660  $F11$

Versione: 03.05.13

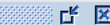

## Email PEC

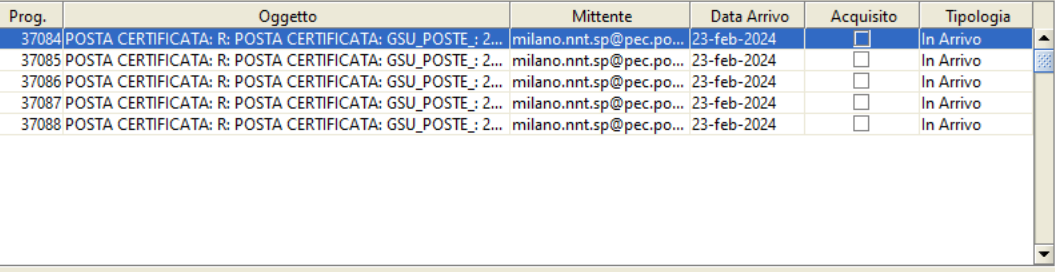

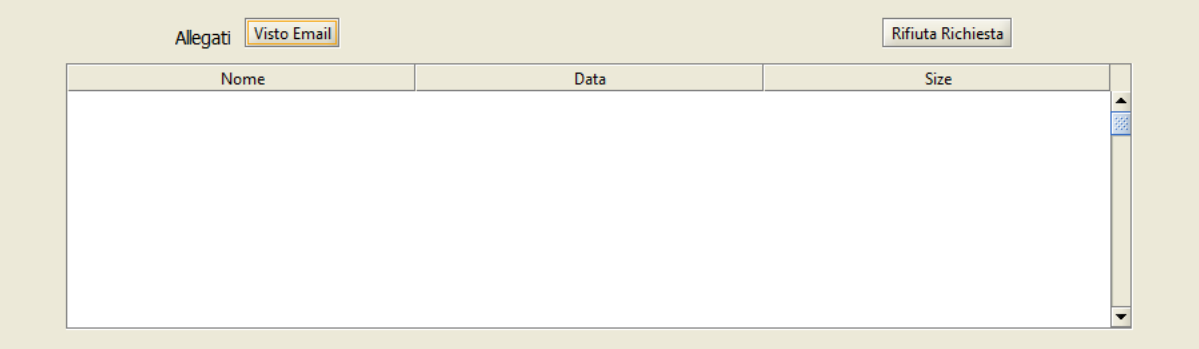

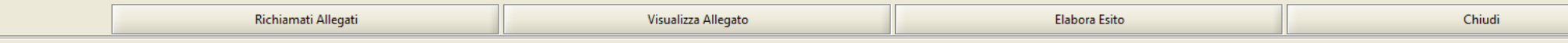

## **FINE DELLE OPERAZIONI DI SCARICO FLUSSI**